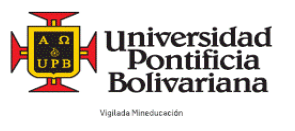

# **Instrucciones para el registro y presentación presencial de la prueba de requisito de lengua para estudiantes de posgrado**

## **ANTES DEL EXAMEN**

Les pedimos leer cuidadosamente las instrucciones relacionadas con la inscripción, presentación y consulta de resultados de la prueba de requisito de lengua para postgrado.

**Aspectos importantes que debe tener en cuenta antes de presentar su prueba. (Resolución Rectoral 025/2019)** 

- **El estudiante debe presentar la prueba de requisito de lengua durante el primer semestre de su programa académico.**
- **El resultado del examen tendrá una validez de dos (2) años.**
- **El estudiante podrá tomar la prueba una sola vez durante su programa académico; en caso de NO APROBAR el (los) examen(es) deberá registrarse en los cursos correspondientes a los componentes no aprobados (NPAS).**
- 1. Revise las fechas de programación de las pruebas de postgrado en el siguiente enlace: https://www.upb.edu.co/es/documentos/doc-pruebasclasificacionestudiantespostgradocdl-1464201943252.pdf
- 2. [Seleccione el NRC de la\(s\) prueba\(s\) que debe tomar de acuerdo](https://www.upb.edu.co/es/programacion-centro-lenguas-medellin) con el programa académico en el cual se encuentra registrado, así:

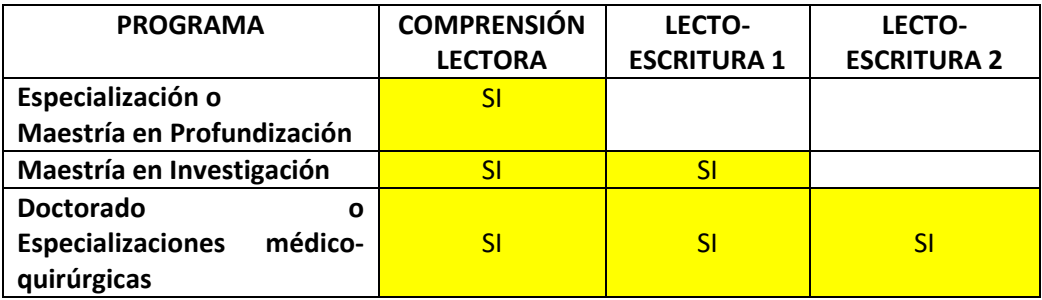

**\*Resolución Rectoral 025 de mayo 6 de 2019 (**https://www.upb.edu.co/es/documentos/docpoliticalenguaextrabjerapostgrados2021-1464217826356.pdf**)**

### **INSTRUCCIONES PARA LA INSCRIPCIÓN A LA PRUEBA OCHO (8) DÍAS ANTES DEL EXAMEN**

La inscripción para el examen se debe hacer los días viernes a partir de las 8:00 am a través de la web en la plataforma SIGAA. Asegúrese de usar el navegador Google Chrome. Siga esta ruta:

- 1. Registro de cursos y estado de cuenta
- 2. Inscribir y eliminar cursos
- 3. Inscribir y eliminar cursos
- 4. Seleccionar período del año en curso /2024 Formación Continua
- 5. Ingresar NRC
- 6. Agregar a resumen
- 7. Enviar

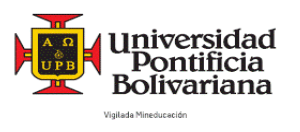

#### **ANTES DEL DÍA DEL EXAMEN**

- 1. Revise todas las bandejas de su correo electrónico institucional o correo electrónico registrado en la universidad donde encontrará la información con el aula donde se realizará su prueba y su colilla de pago, si es segunda vez que presenta la prueba.
- 2. Para iniciar sesión en MOODLE y poder desarrollar la prueba, debe contar con la contraseña de ingreso a SIGAA. En caso de no contar con ella, puede restablecerla siguiendo los pasos dados en el instructivo "GUIA SIGAA" los cuales encontrará adjunto en el correo de la citación.

#### **OBSERVACIONES:**

- 1. Las pruebas de Comprensión Lectora y Lecto-escritura 1 y 2 tienen una duración de 60 minutos cada una.
- 2. Durante la prueba no podrá usar ningún tipo de equipo celular o similar.

#### **Notas:**

- Los estudiantes con capacidades diversas deberán contactar la coordinación de pruebas [centrolenguas.evaluaciones@upb.edu.co](mailto:centrolenguas.evaluaciones@upb.edu.co) para solicitar adecuaciones a misma.
- Los estudiantes residentes en la ciudad de Bogotá deberán inscribirse a través de SIGAA y presentarse en la sede para realizar la prueba de manera presencial. Es importante que se comuniquen con Alba Yenny Arango, al correo: [yenny.arango@upb.edu.co](mailto:yenny.arango@upb.edu.co) con el fin de notificar su registro e inscripción a la prueba.

# **EL DÍA DEL EXAMEN**

Presentarse 5 minutos antes de la hora de su examen en el aula asignada. Debe tener a la mano su documento de identidad y/o el carnet UPB para la correspondiente verificación.

# **DESPUÉS DEL EXAMEN**

*Los resultados de la prueba se pueden consultar en el SIGAA ocho (8) días hábiles posterior a la fecha de presentación (no es necesario dirigirse al Centro de Lenguas). Siga esta ruta:*

- *1. Ir a la URL<https://www.upb.edu.co/es/home>*
- *2. Hacer click en "Acceso a SIGAA"*
- *3. En la ventana que se despliega, ingresar ID y contraseña*
- *4. Click en "Iniciar sesión"*
- *5. Click en "Estudiantes"*
- *6. Click en "perfil del estudiante"*
- *7. Click en "Educación anterior y exámenes"*

*En esta sección, podrá ver los cursos aprobados (PASS) y los no aprobados (NPASS).*